## **Panduan Lengkap WhatsApp Web**

Versi desktop Whatsapp adalah layanan baru yang dirilis pada Desember 2017. Ini memungkinkan pengguna untuk mengobrol dengan teman dan keluarga di WhatsApp dari browser desktop mereka.

WhatsApp Web adalah aplikasi yang memungkinkan Anda menggunakan WhatsApp di browser desktop. Ini dapat digunakan di sistem operasi Windows, Mac, Linux, dan Chromebook. Ini tersedia untuk browser Google Chrome, Mozilla Firefox, Opera, dan Microsoft Edge.

Versi desktop WhatsApp memungkinkan pengguna untuk mengobrol dengan teman dan keluarga di aplikasi perpesanan populer dari browser desktop mereka. Artikel ini merupakan ringkasan dari : <https://blog.botika.online/wa-web/>

## **Cara Mengirim Pesan WhatsApp di Desktop Anda**

Dengan meningkatnya tren orang yang menggunakan ponsel cerdas dan tablet, semakin sulit bagi orang untuk menemukan cara menggunakan WhatsApp di desktop mereka. Dengan bantuan beberapa langkah, Anda dapat mengirim pesan dari PC Anda.

Langkah 1: Unduh dan instal WhatsApp di desktop Anda.

Langkah 2: Buka browser Anda dan buka www.whatsapp.com

Langkah 3: Klik tombol "Dapatkan WhatsApp"

Langkah 4: Masukkan nomor telepon Anda dan klik "Kirim Kode Verifikasi"

Langkah 5: Setelah memasukkan kode verifikasi, masukkan alamat email yang Anda gunakan untuk mendaftar WhatsApp

Langkah 6: Masukkan kata sandi Anda dan klik "Masuk"

## **Cara Menggunakan Fitur Tambah Obrolan Baru Di WhatsApp Web**

Add Chat adalah fitur baru di WhatsApp Web versi beta. Ini memungkinkan Anda untuk mengobrol dengan orang-orang yang tidak disimpan dalam kontak telepon Anda.

Tambahkan Obrolan adalah fitur yang sangat berguna yang memungkinkan Anda mengobrol dengan orang-orang yang tidak tersimpan di kontak telepon Anda seperti pelanggan, klien, dan kolega. Ini juga merupakan cara bagi orang untuk menemukan satu sama lain dari berbagai belahan dunia tanpa harus mencari satu sama lain di WhatsApp.

Tambahkan Obrolan akan diluncurkan dalam beberapa minggu mendatang tetapi dapat diaktifkan sekarang dengan masuk ke Pengaturan dan kemudian memilih "Beralih ke Versi Beta".

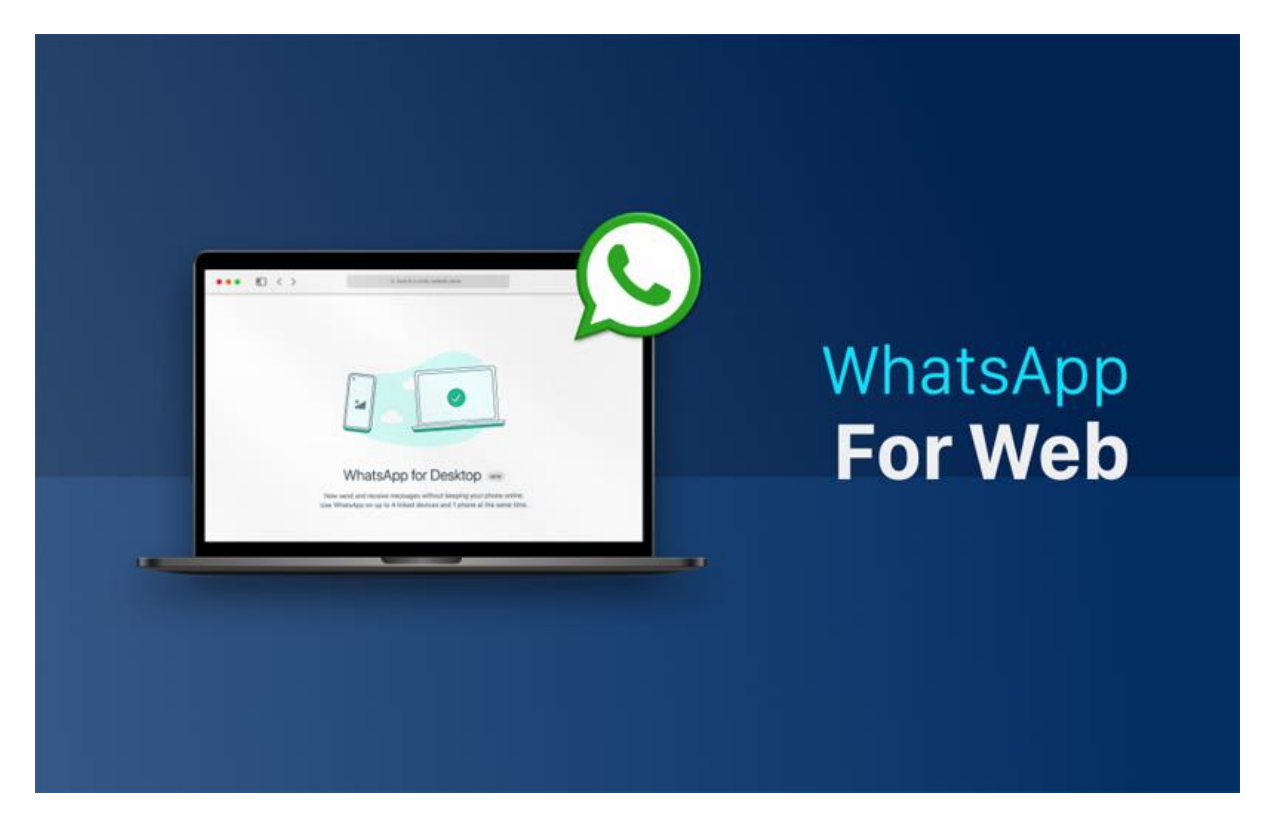

## **Kesimpulan**

WhatsApp adalah aplikasi perpesanan paling populer di dunia, dengan lebih dari 1 miliar pengguna aktif bulanan. WhatsApp Web akan memungkinkan orang untuk mengobrol di browser desktop atau laptop mereka dan akan segera hadir untuk semua pengguna WhatsApp.